# Animera i Adobe Animate

FÖRDJUPNING I MEDIA Konstfack 2021 KATARINA SETH

#### PROGRAMVARA

#### Jag har arbetat nästan uteslutande i Adobe Animate.

Det är ett mångsidigt program och framförallt har det en låg tröskel i inlärningsprocessen.

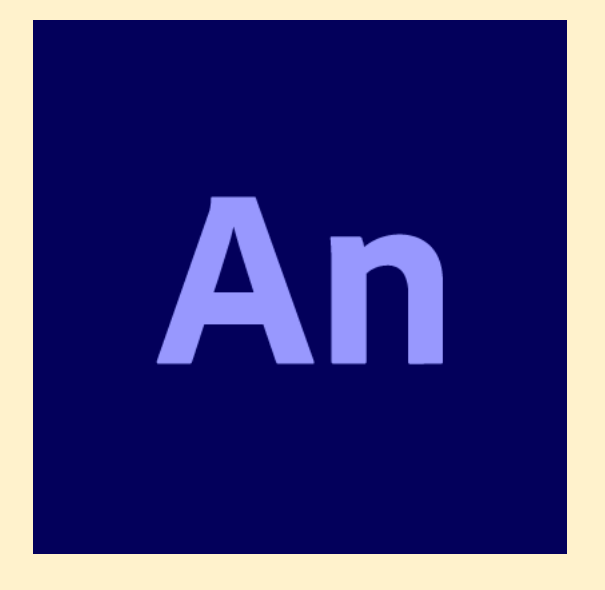

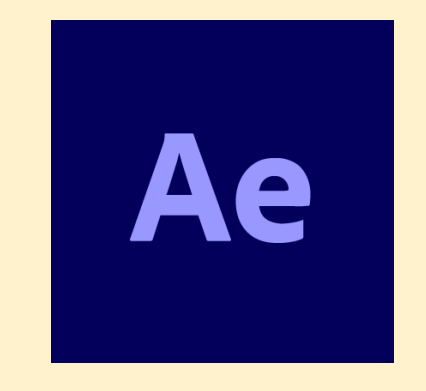

Animera Färgsätta Klippa ihop

(potential använt: 20%)

(potential använt: 0.2%)

Exempel på arbetsfönster

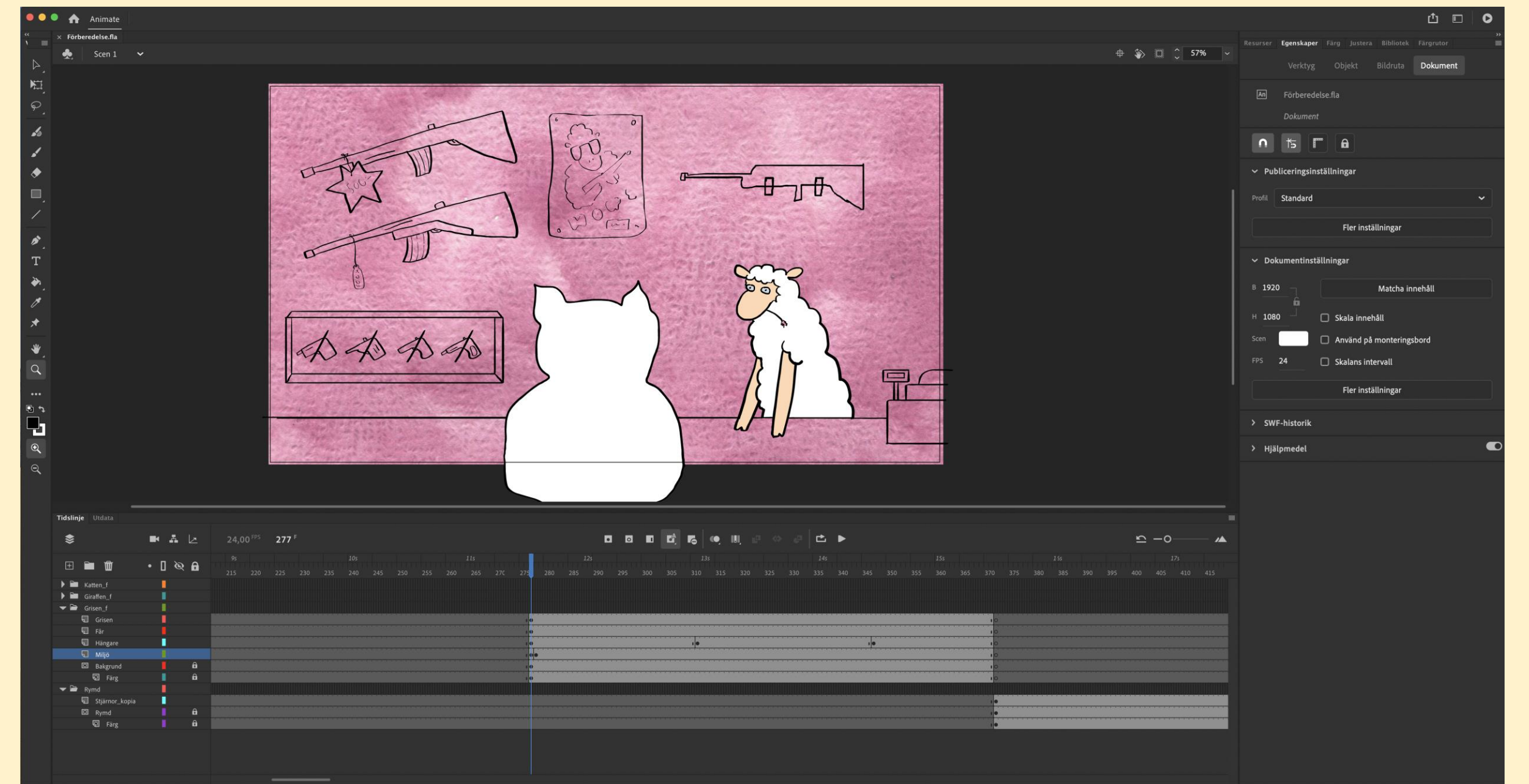

Eftersom jag gjorde en kortfilm fick jag dela upp arbetet i flera filer för att underlätta arbetsprocessen och inte belasta en och samma fil.

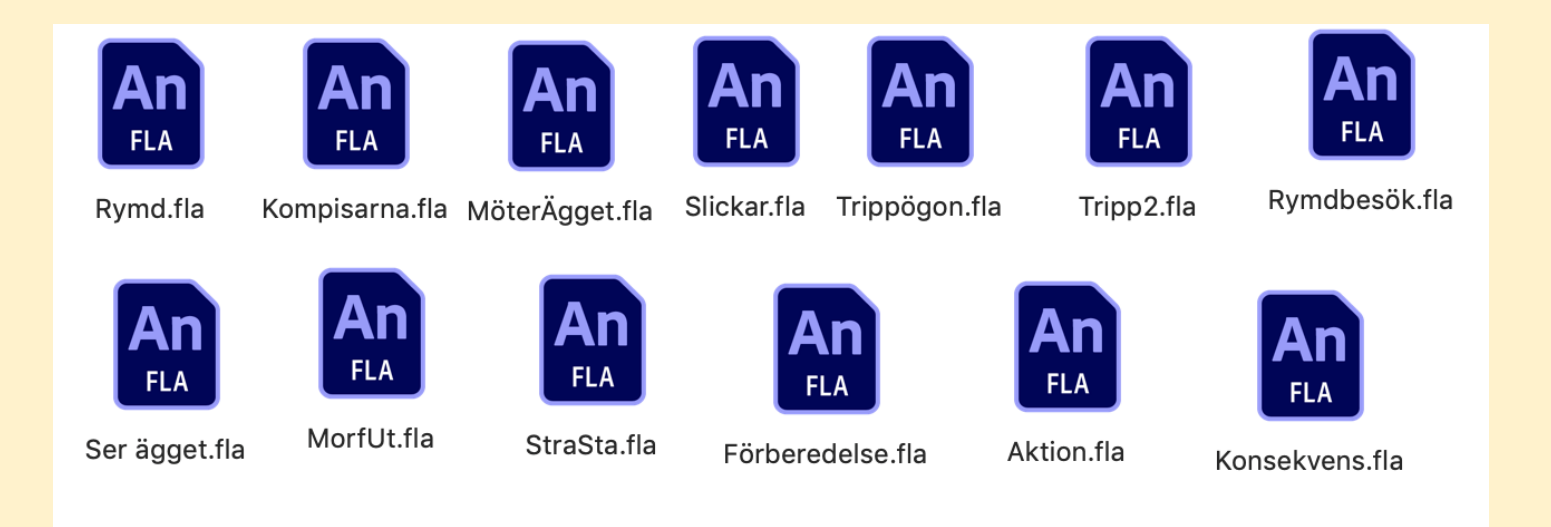

### Exporterade till MP4 satte jag samman filmen i Adobe After Effects. Det går även att plocka in filen direkt och få med alla lager.

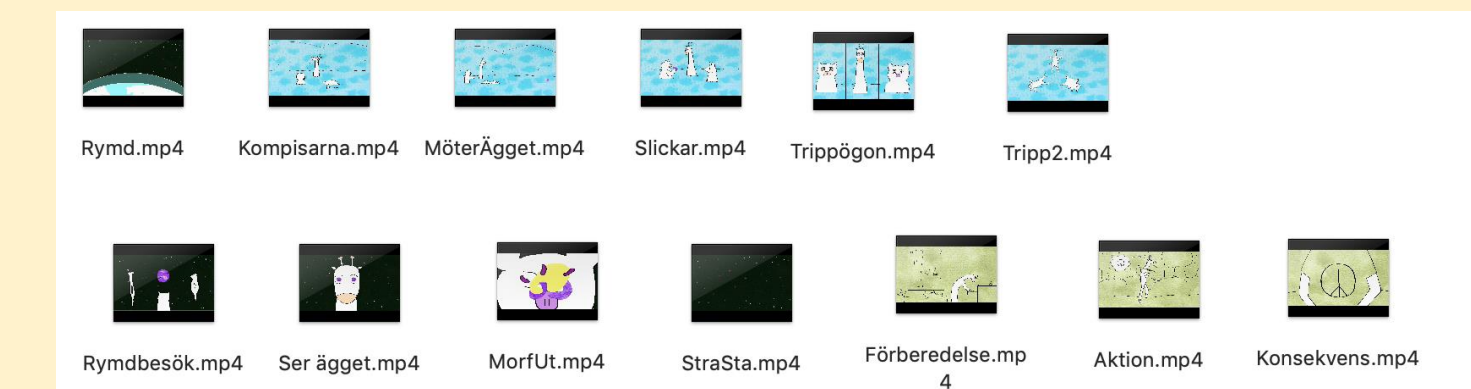

#### ATT ANIMERA

Att animera frame-by-frame betyder mer eller mindre jobb beroende på hur stor förändring som ska ske i bilderna.

En scen där figurerna rör sig konstant medan dom morfas samman är mycket jobb. En scen där det mesta står still och det bara är en karaktär som gör en kort gest går snabbare.

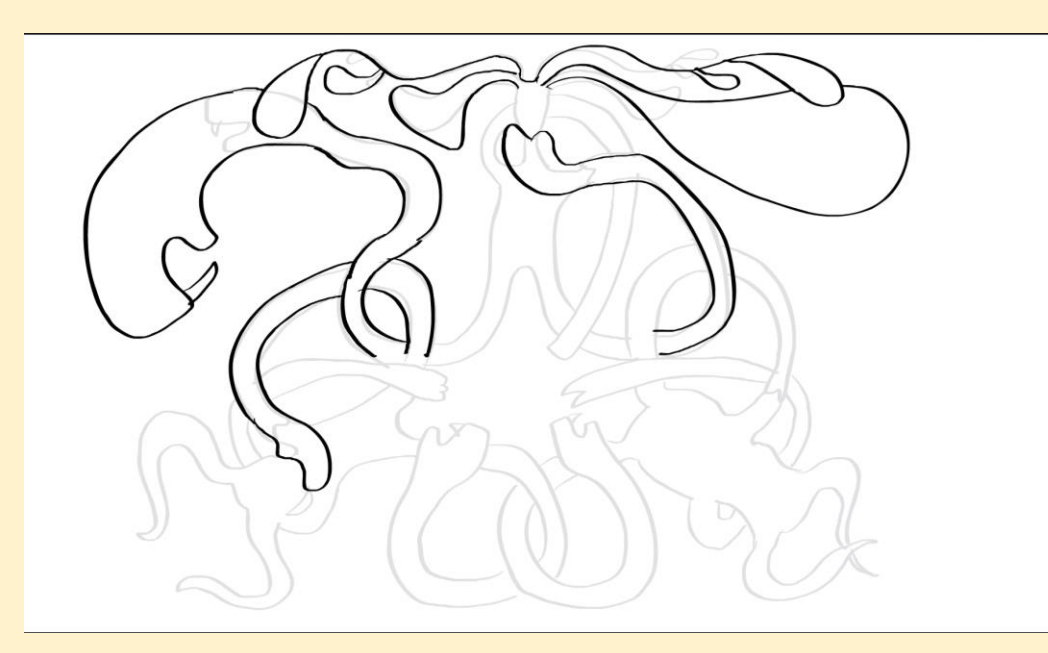

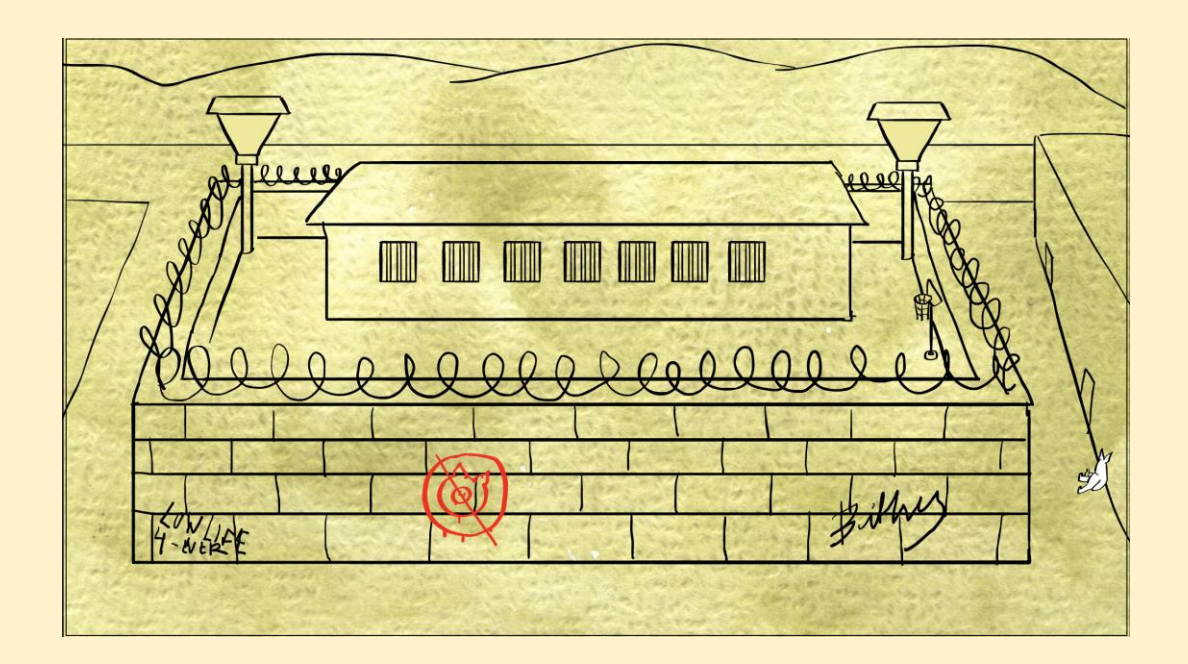

Det är inte alltid man behöver rita ut många frames för en och samma rörelse. Skildrar man en snabb rörelse hinner ögat inte registrera att den bara består av ett fåtal frames.

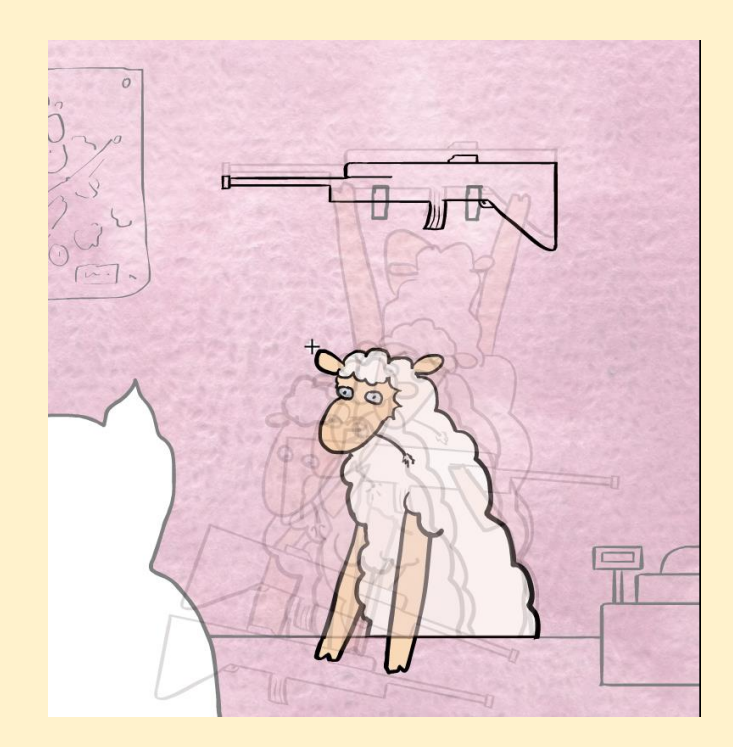

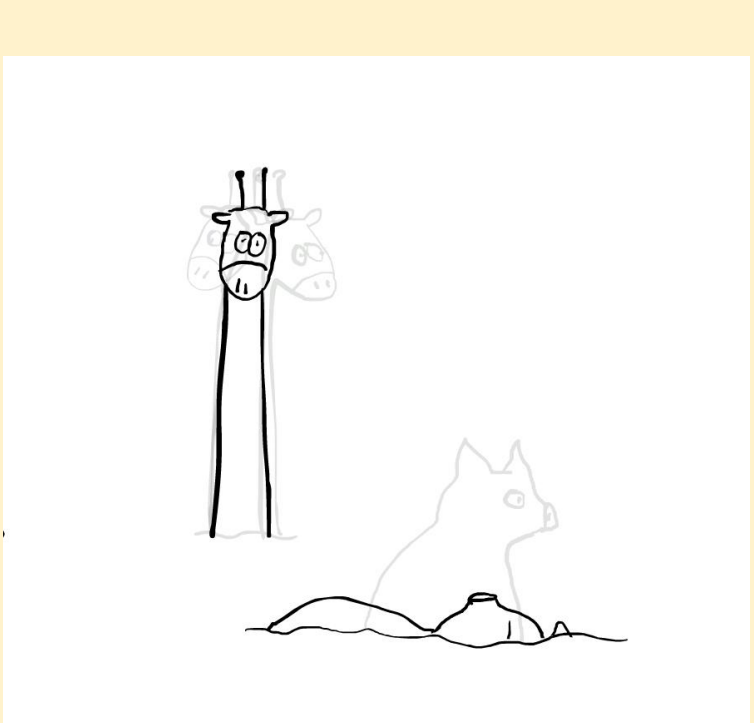

#### ATT BYGGA ETT NARRATIV

Mitt arbete började med ett strukturerat narrativ som sedan skulle bildsättas. Utmaningen blir då att iscensätta en på förhand bestämd berättelse.

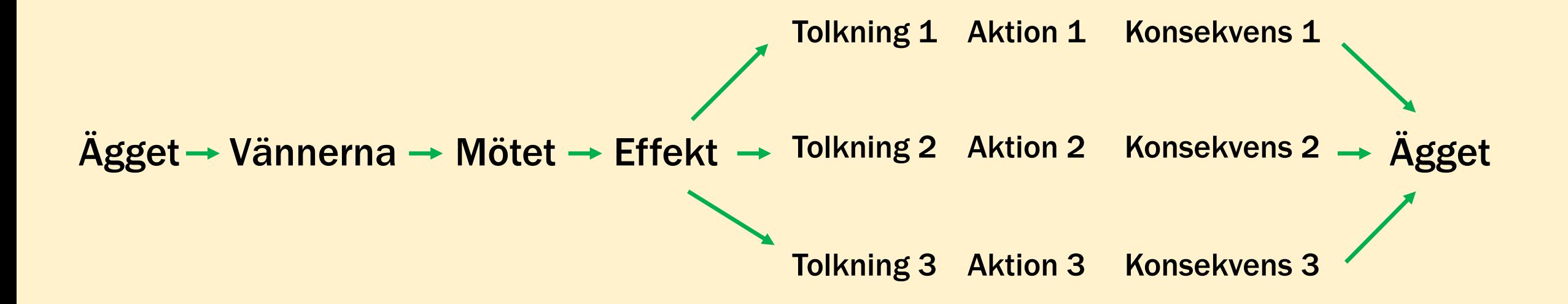

Det finns otaliga faktorer som påverkar ett narrativ i rörlig bild. Nedan nämns bara ett fåtal.

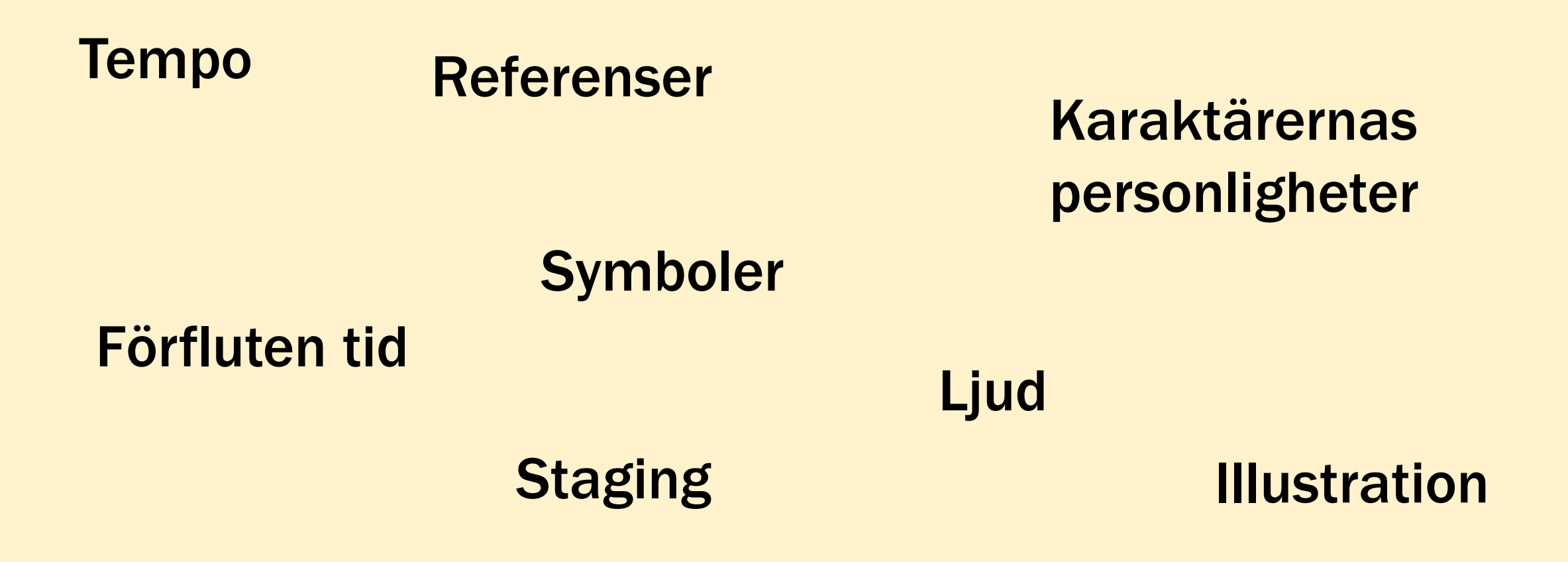

Förutom att artikulera och titta på dessa enskilda faktorer så ska vi inte glömma att erfarenheten av kulturkonsumtion också tillhandahåller en:

# INTUITION

När man skapar en animation kan man växla mellan ett analyserande läge och ett mottagarläge där *känslan* kan fungera som kompass.

## ARBETSFLÖDE

Att bygga en struktur, ett arbetsflöde, där det finns uttalade steg att gå i sin arbetsprocess ger också en överblick. Du kan förhålla dig till var du är i processen och vad du har framför dig.

#### En padlet hjälper dig med insamling av material och tankar

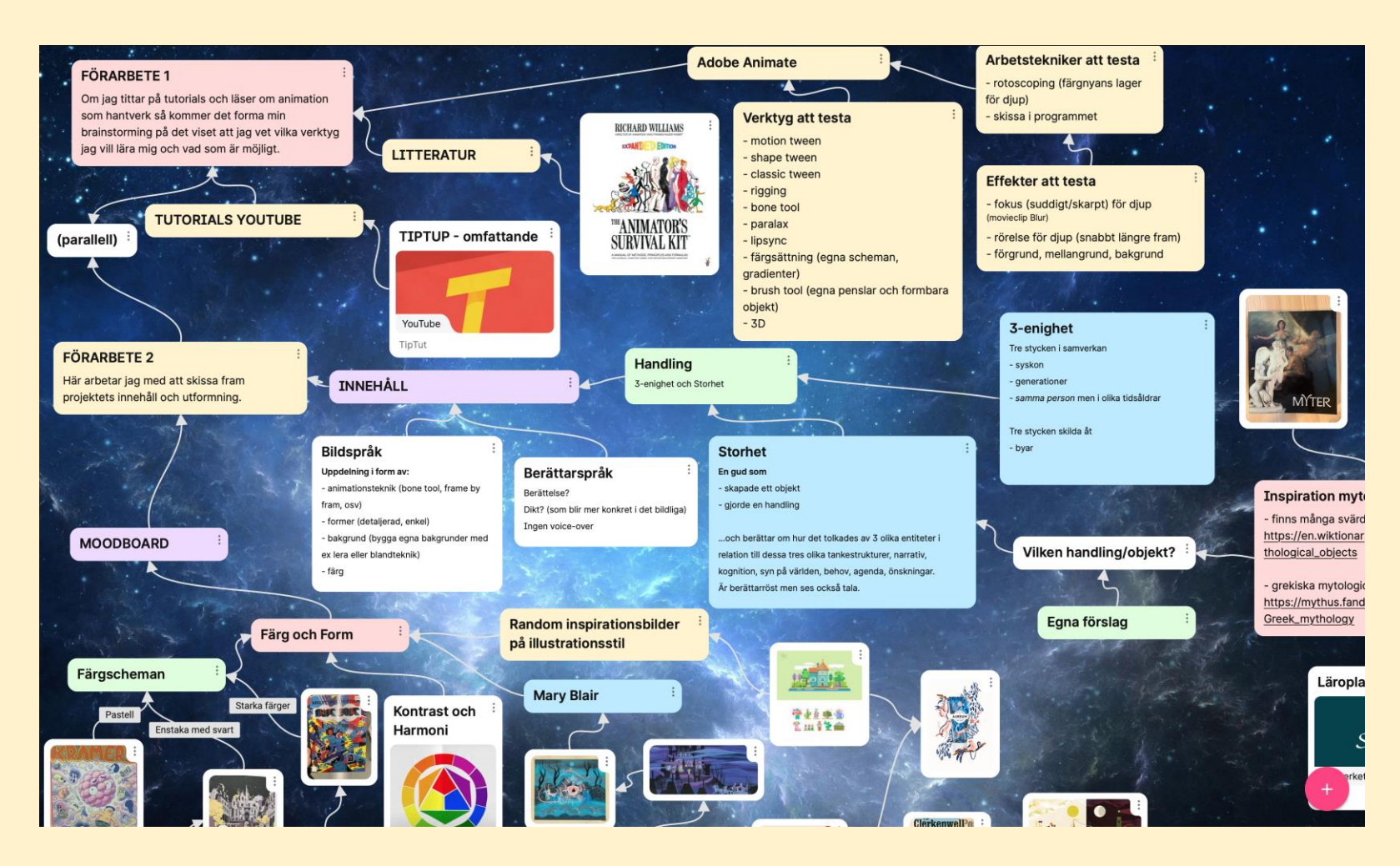

https://padlet.com

#### Här är ett exempel på hur jag har skissat vidare min idé i bildform…

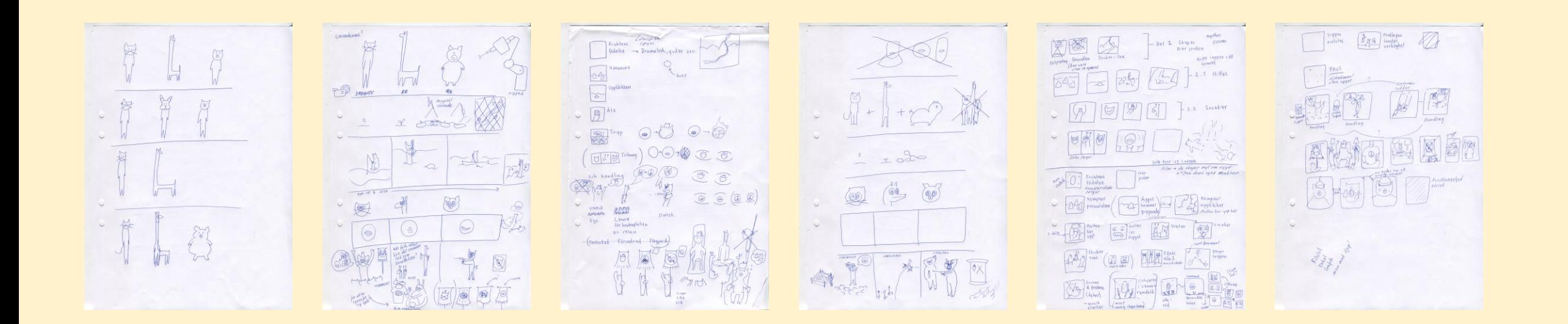

#### …för att sen skapa en mindre storyboard.

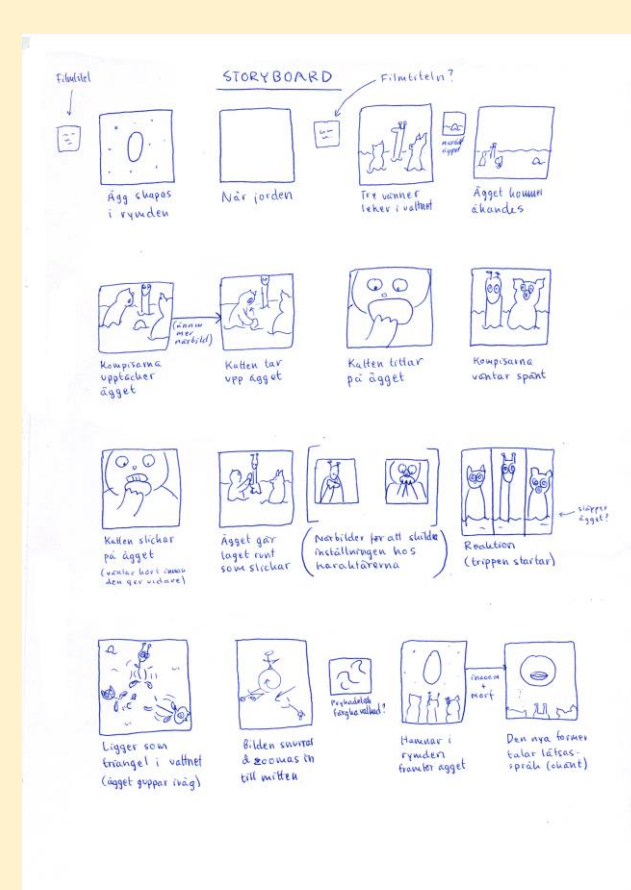

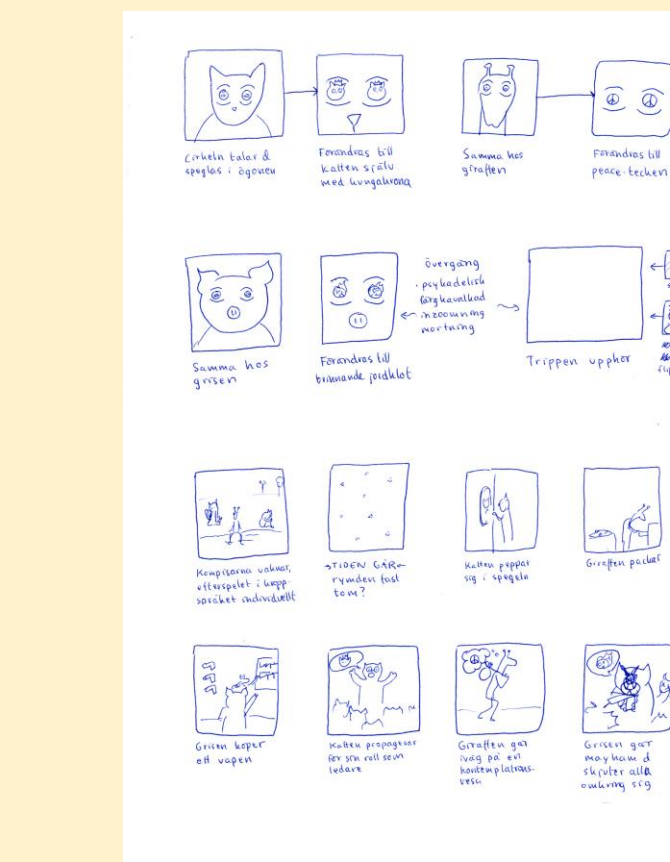

 $svar$ 

 $\overline{\mathbb{Z}}$ 

ryearr<br>Mrisse

Flippige former

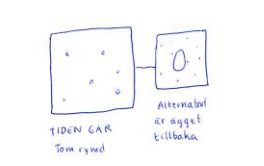

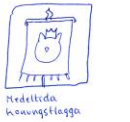

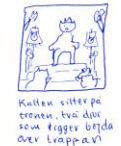

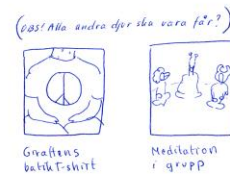

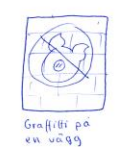

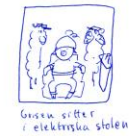

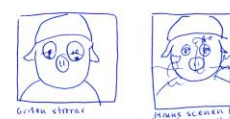

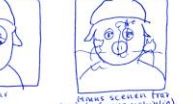

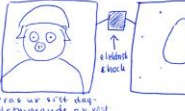

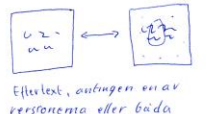

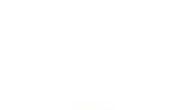

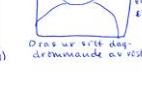

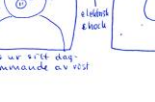

versionema eller bada

### Min storyboard ritar jag sedan upp, bild för bild, på separata papper i rätt bildformat.

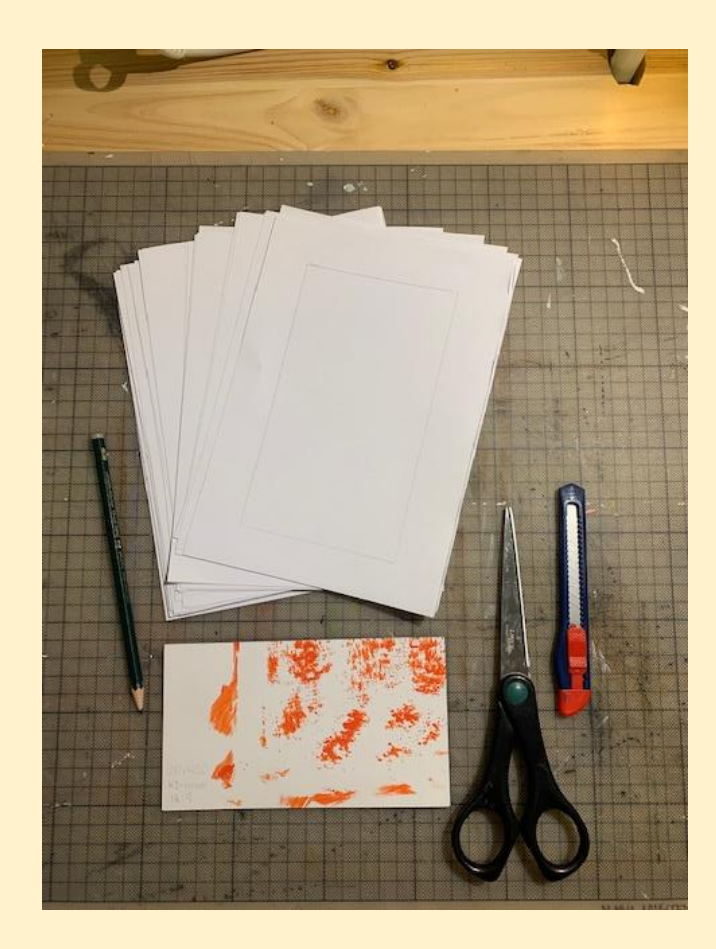

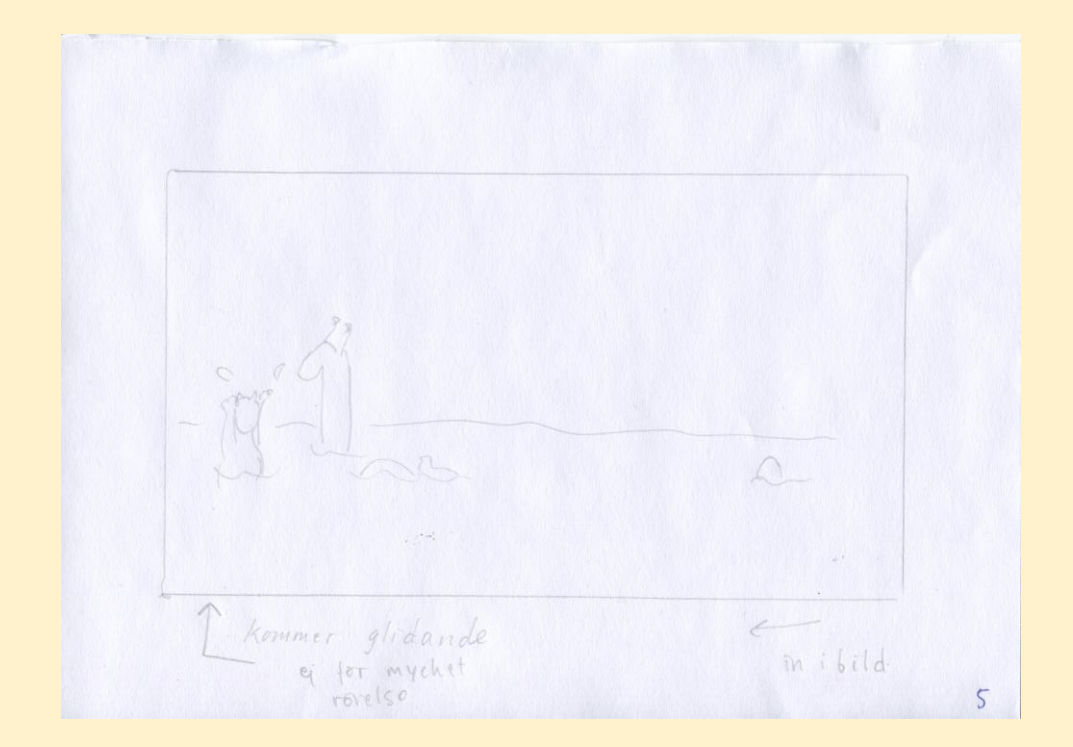

Varje enskild bild har också en marginal för anteckningar om vilka rörelser som ska ske.

## Efter detta sätter jag samman stillbilderna, min storyboard, på en tidslinje för att få en uppfattning om tid och hur narrativet spelas ut.

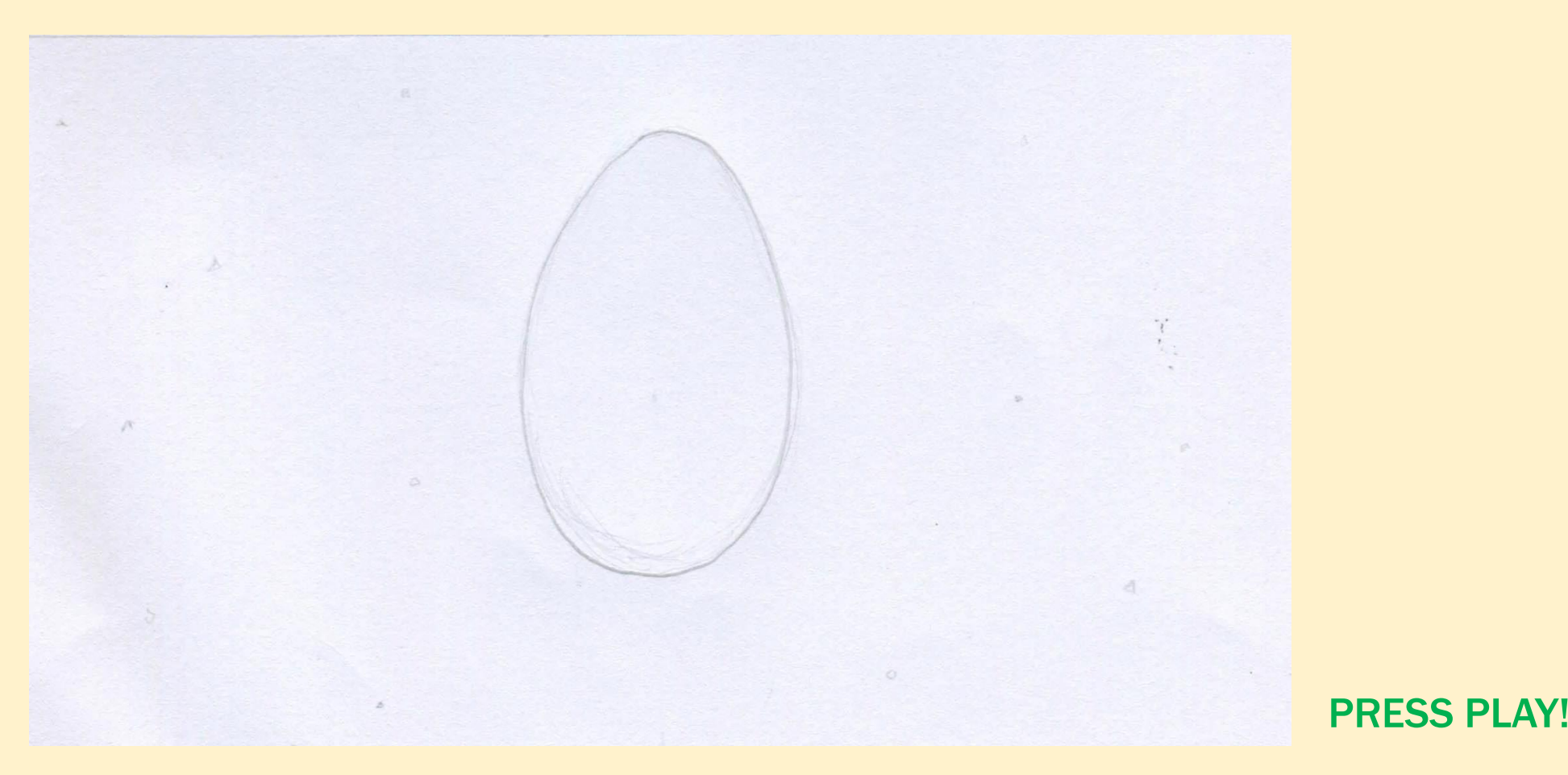

### Vidare skissar jag upp animationen med rörelser. (en så kallad "Animatic")

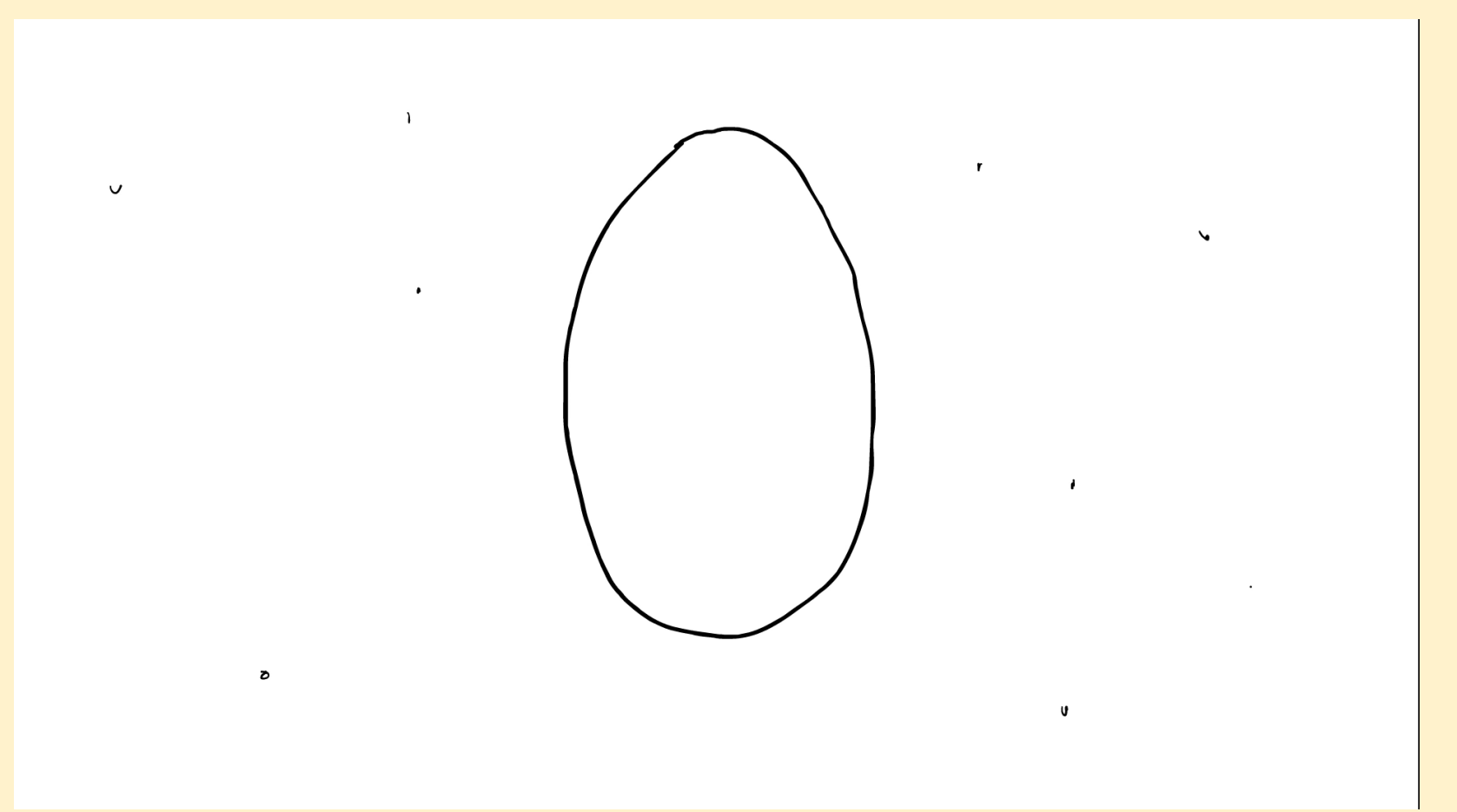

PRESS PLAY!

# FÄRGSÄTTNING

När min Animatic var färdig var det dags att arbeta med designen av filmen - det estetiska uttrycket.

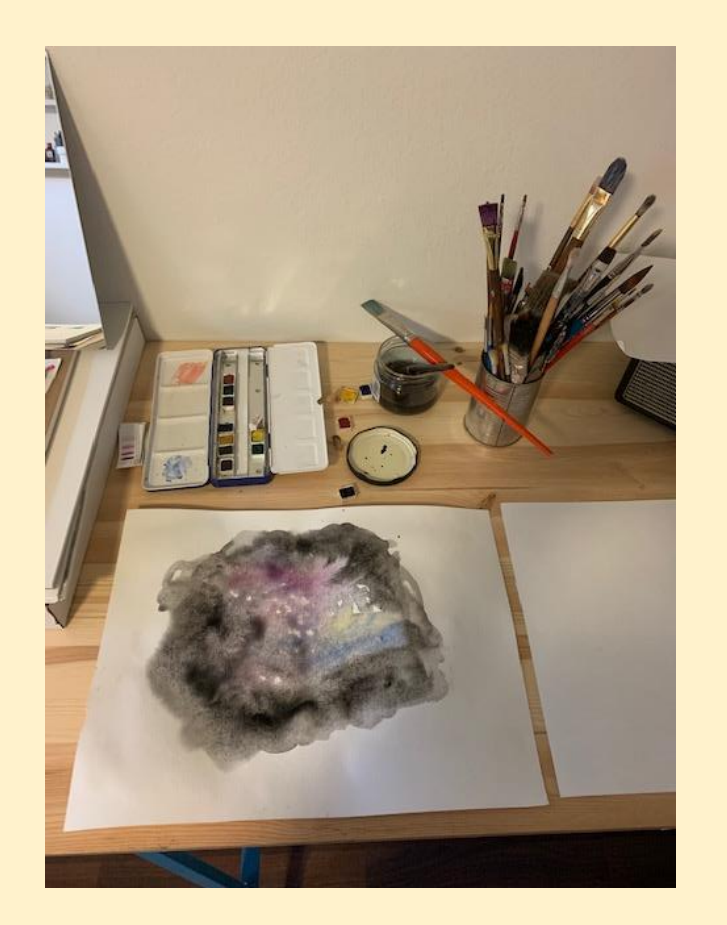

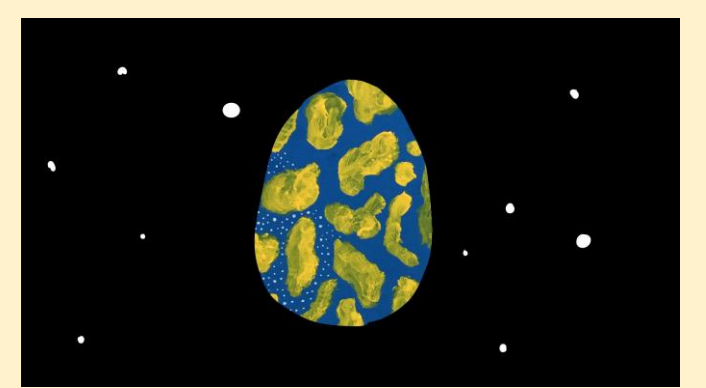

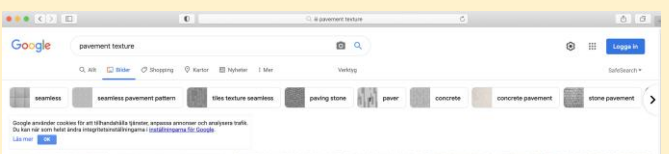

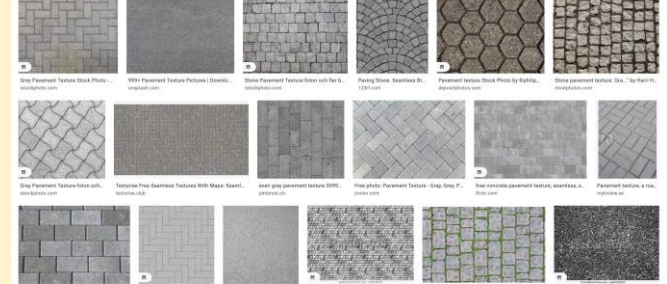

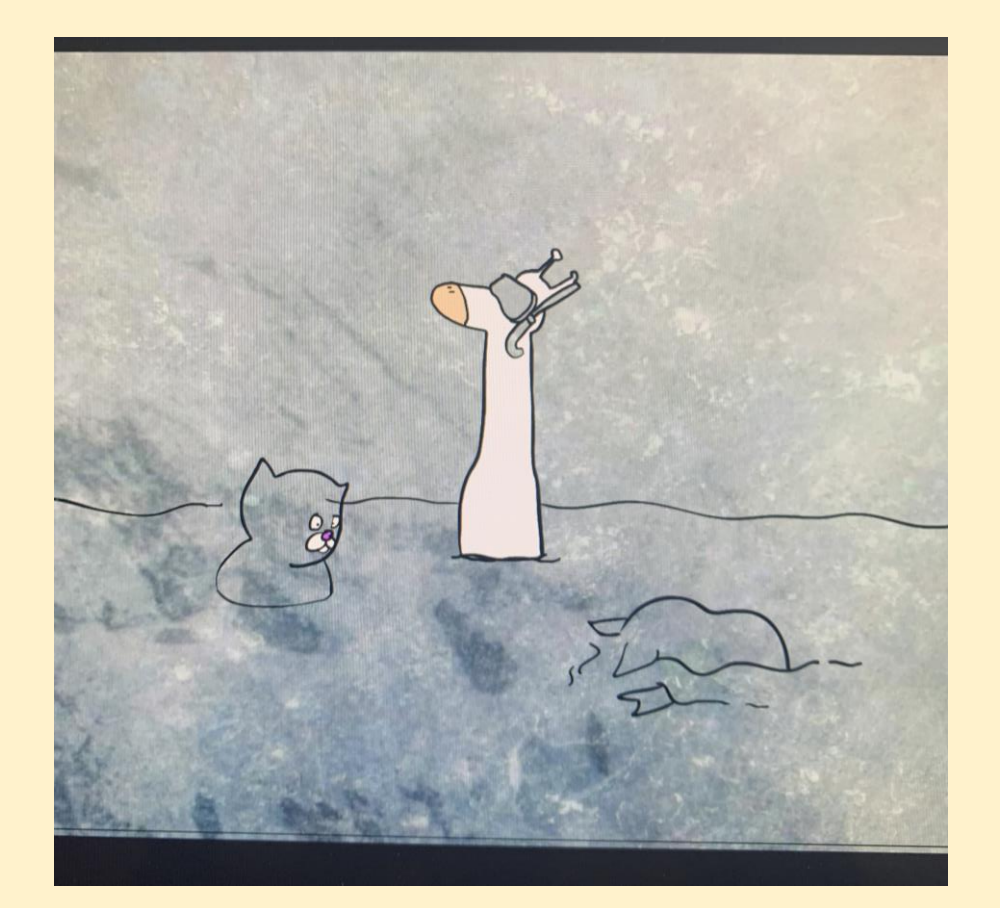

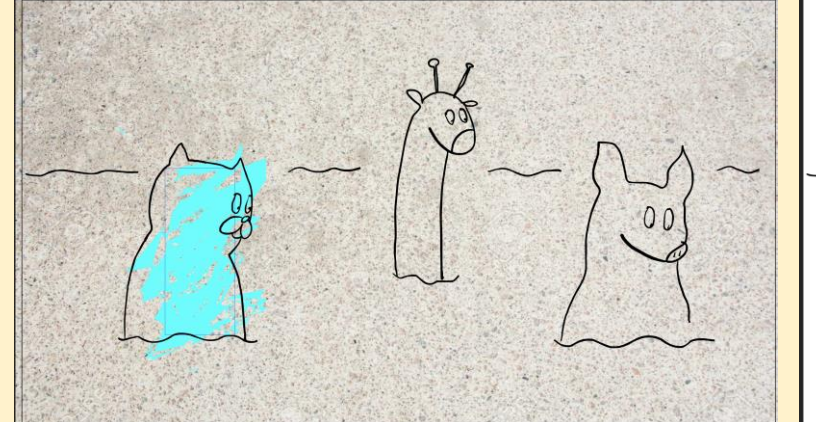

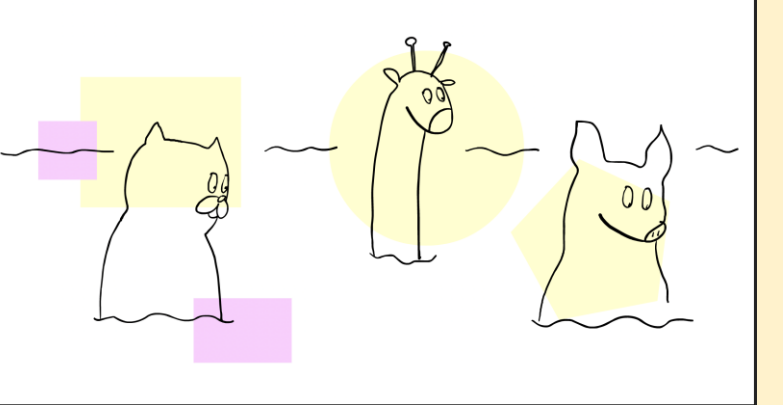

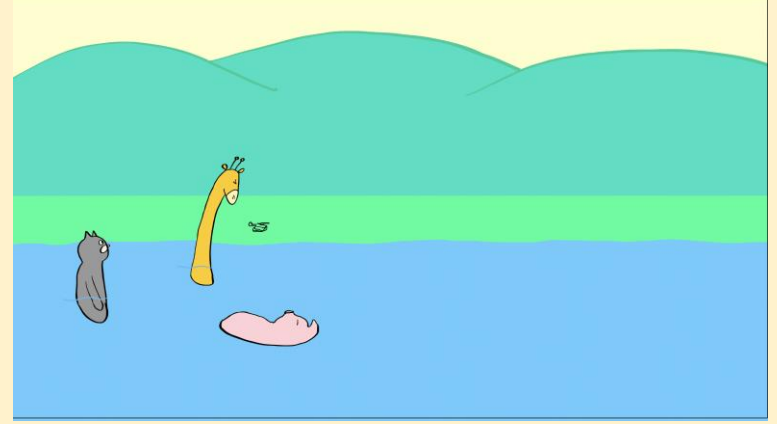

Jag lät mina karaktärer följas åt av en individuell färg för att understryka att deras individuella berättelser…

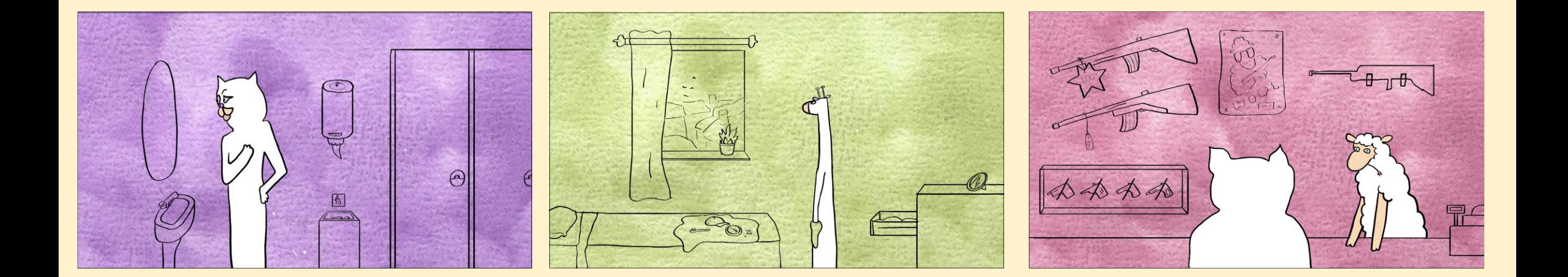

...men under berättelsens gång bröt jag också mot "färgreglerna" för att förstärka ett annat typ av narrativ.

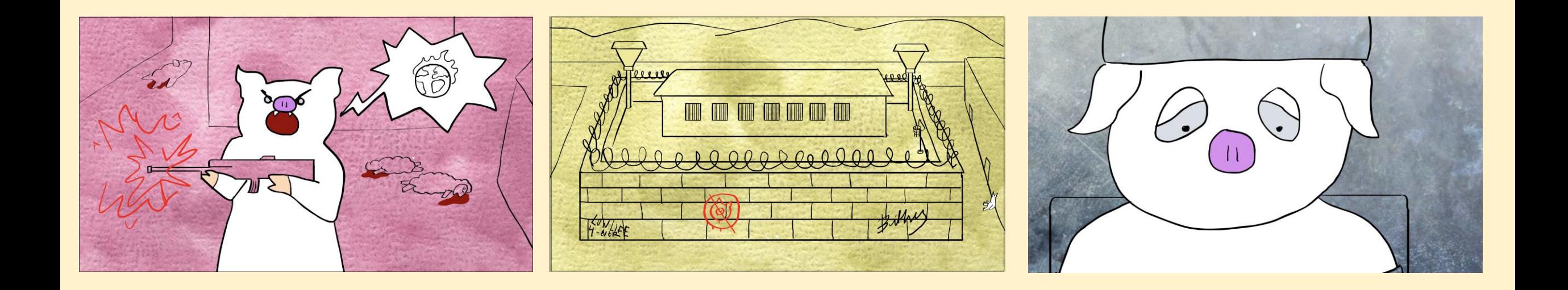

## LJUDLÄGGNING

Ljudläggningen är ett magisk skede. I min process kom den sist för att den skulle matcha tempot och klippen i den färdiga animationen men man kan även ta in detta moment tidigare i processen!

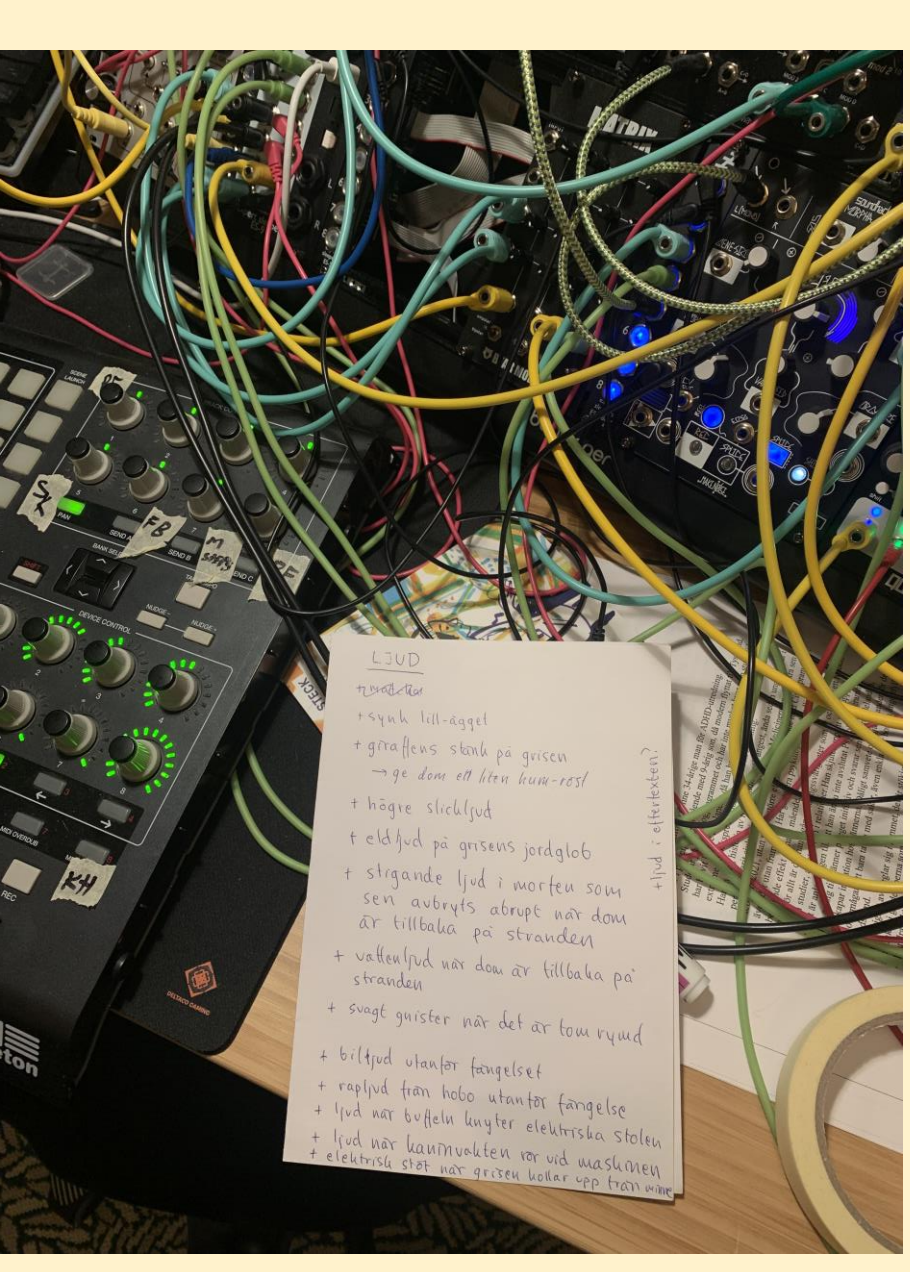

Under ljudläggningen samarbetade jag med en musiker för att få en dynamisk ljudbild. Ljudläggningen guidar tittaren och i mitt fall så var det otaliga små rörelser och annat som behövde sitt egna ljud.

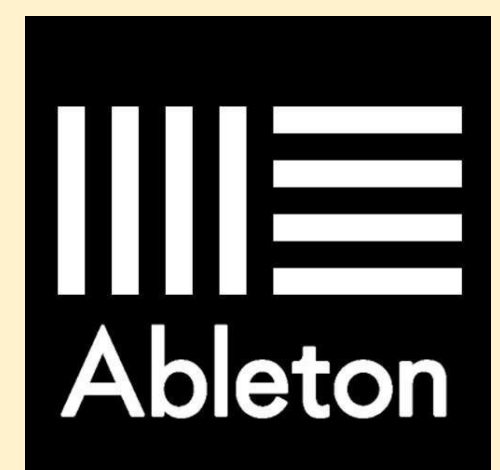

Ljudläggningen gjordes i programvaran Abelton

## Animation är det roligaste som finns! Du kan iscensätta händelser och berättelser på oändligt många sätt.

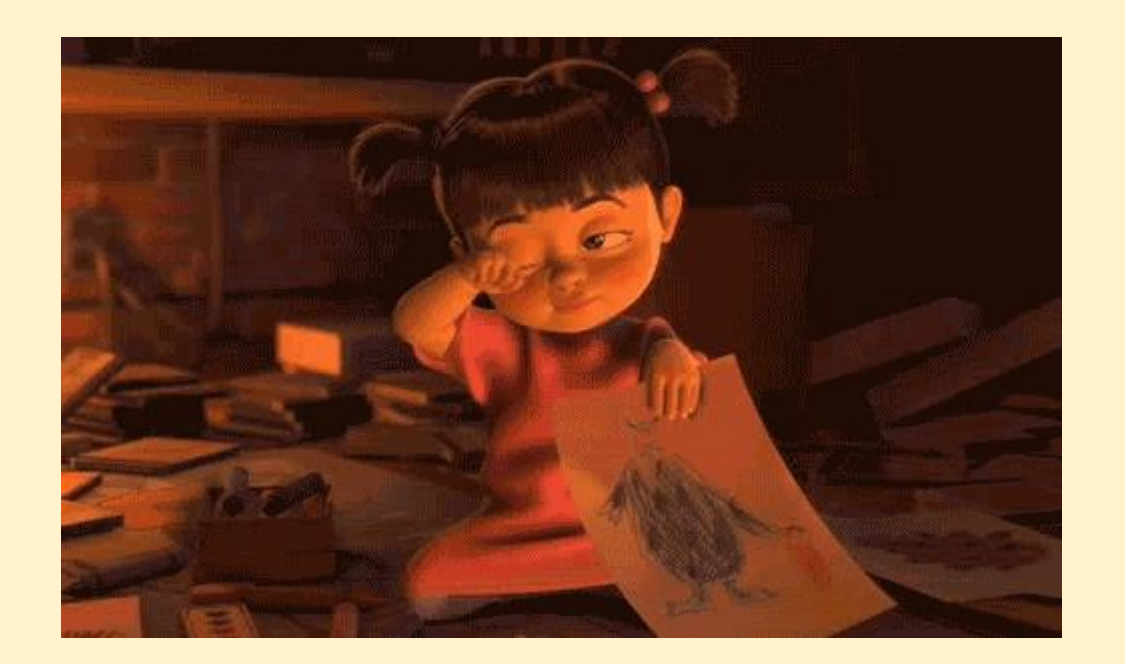

(men ha också i bakhuvudet att det är en aning tidskrävande…)